# **HP Asset Manager**

Software Version: 9.40 Patch 4 Windows ® and Linux ® Operating Systems

Release Notes

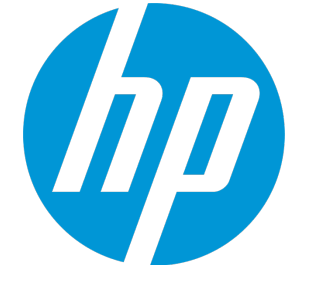

Document Release Date: June 2014 Software Release Date: June 2014

### Legal Notices

### **Warranty**

The only warranties for HP products and services are set forth in the express warranty statements accompanying such products and services. Nothing herein should be construed as constituting an additional warranty. HP shall not be liable for technical or editorial errors or omissions contained herein. The information contained herein is subject to change without notice.

Restricted Rights Legend

Confidential computer software. Valid license from HP required for possession, use or copying. Consistent with FAR 12.211 and 12.212, Commercial Computer Software, Computer Software Documentation, and Technical Data for Commercial Items are licensed to the U.S. Government under vendor's standard commercial license.

### Copyright Notice

© Copyright 1994 - 2014 Hewlett-Packard Development Company, L.P.

### Trademark Notices

Adobe™ is a trademark of Adobe Systems Incorporated. Microsoft® and Windows® are U.S. registered trademarks of Microsoft Corporation. UNIX® is a registered trademark of The Open Group. This product includes an interface of the 'zlib' general purpose compression library, which is Copyright © 1995-2002 Jean-loup Gailly and Mark Adler.

### Documentation Updates

The title page of this document contains the following identifying information:

- **•** Software Version number, which indicates the software version.<br>• Document Release Date which changes each time the document
- Document Release Date, which changes each time the document is updated.<br>● Software Release Date which indicates the release date of this version of the
- Software Release Date, which indicates the release date of this version of the software.

To check for recent updates or to verify that you are using the most recent edition of a document, go to: **http://h20230.www2.hp.com/selfsolve/manuals**

This site requires that you register for an HP Passport and sign in. To register for an HP Passport ID, go to: **http://h20229.www2.hp.com/passport-registration.html**

Or click the **New users - please register** link on the HP Passport login page.

You will also receive updated or new editions if you subscribe to the appropriate product support service. Contact your HP sales representative for details.

### **Support**

Visit the HP Software Support Online web site at: **http://www.hp.com/go/hpsoftwaresupport**

This web site provides contact information and details about the products, services, and support that HP Software offers.

HP Software online support provides customer self-solve capabilities. It provides a fast and efficient way to access interactive technical support tools needed to manage your business. As a valued support customer, you can benefit by using the support web site to:

- **e** Search for knowledge documents of interest
- Submit and track support cases and enhancement requests
- Download software patches
- Manage support contracts<br>• Look up HP support contact Look up HP support contacts
- $\bullet$  Review information about available services
- **•** Enter into discussions with other software customers
- Research and register for software training
- 

Most of the support areas require that you register as an HP Passport user and sign in. Many also require a support contract. To register for an HP Passport ID, go to:

#### **http://h20229.www2.hp.com/passport-registration.html**

To find more information about access levels, go to:

#### **http://h20230.www2.hp.com/new\_access\_levels.jsp**

**HP Software Solutions Now** accesses the HPSW Solution and Integration Portal Web site. This site enables you to explore HP Product Solutions to meet your business needs, includes a full list of Integrations between HP Products, as well as a listing of ITIL Processes. The URL for this Web site is **http://h20230.www2.hp.com/sc/solutions/index.jsp**

# **Contents**

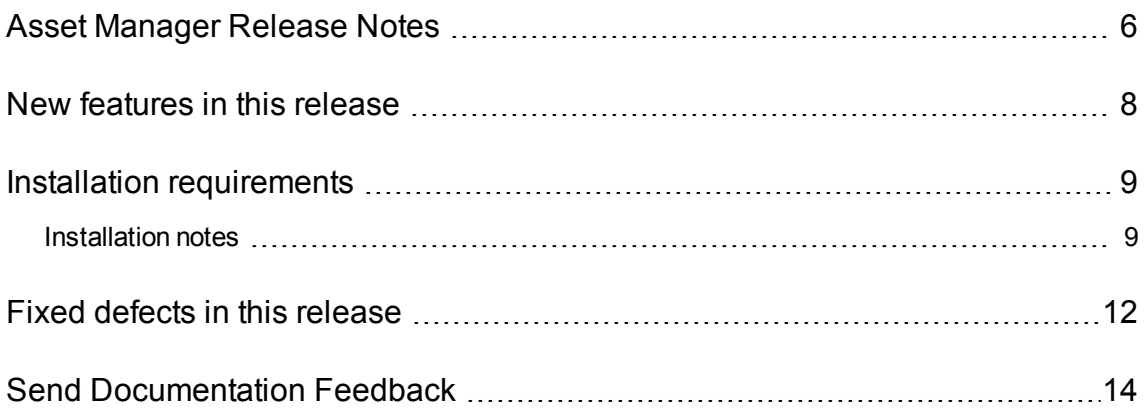

# <span id="page-5-0"></span>Asset Manager Release Notes

for the Windows ® and Linux ® Operating Systems.

**Software version:** 9.40 Patch 4

#### **Publication date:** June 2014

This document is an overview of the changes made to Asset Manager (AM). It contains important information that is not included in books or Help. You can find information about the following in this document:

"Installation [requirements](#page-8-0) " on page 9

```
"Fixed defects in this release" on page 12
```
### Support Matrix

For information about the installation requirements and compatibility with other products, see the Asset Manager Support Matrix. The support matrix may be updated between releases, and so is only available at the HP Support web site:

<http://support.openview.hp.com/selfsolve/manuals>

The support matrix includes the following information:

- <sup>l</sup> **Requirements**
	- **Hardware**
	- Operating System
	- Databases
	- **Application Servers**
	- **Neb Servers**
	- **Neb Browsers and Plug-ins**
- <sup>l</sup> **Compatibility**
	- **Languages**
	- **n** Internationalization Variances
	- **Number** Virtualization Products
- **High-Availability Products**
- **n** HP Software Integrations
- **HP Software Coexistence**
- **n** Other Software Coexistence
- **n** Server / Client Compatibility
- Performance and Sizing
- <sup>l</sup> **Obsolescence Plans**

# <span id="page-7-0"></span>New features in this release

This version of Asset Manager provides the following update:

• OpenSSL is upgraded to OpenSSL 1.0.1h on Windows and Linux platforms (32-bit and 64-bit).

## <span id="page-8-0"></span>Installation requirements

You can find steps to install Asset Manager, in the Asset Manager Installation Guide on the product installation media at this location:

*ac\program files\HP\Asset Manager <version> <installation language code>\doc\pdf*

After installation, the Asset Manager Installation Guide is available at this location:

<span id="page-8-1"></span>*<Asset Manager installation folder>\doc\pdf*.

### Installation notes

#### **Stored procedure change for database**

If you are migrating from a version earlier than 9.40 (not including 9.40), follow the instructions described in the Installation and Migration guides.

If you are migrating from a version between 9.40 (including 9.40) and 9.40 Patch 4 (not including 9.40 Patch 4), you must also follow these steps to adopt a stored procedure change.

- 1. Close any applications that are related to Asset Manager, such as the Windows Client, Web Client, Auto Process Manager and applications that call Asset Manager .dll files.
- 2. Back up the database.
- 3. Follow the regular installation procedure as described in the Installation and Migration guides.
- 4. Execute one of the following procedure scripts according to the database you use.
	- For Microsoft SQL Server

```
SET ANSI NULLS ON
GO
SET QUOTED_IDENTIFIER ON
GO
CREATE procedure UP_GETINDEPID as
 declare @id int
  if (select count(*) from IndependentLastId WITH (READUNCOMMITTED) )>20 dele
te from IndependentLastId where lRemain = 0
  select @id= Min(IdSeed) from IndependentLastId WITH (READUNCOMMITTED) where
lRemain > 0 and lInUse = 0
  if (@id > 0) begin update IndependentLastId set lInUse = 1 where IdSeed = @id return @id end
  insert into IndependentLastId(Value, lRemain, lInUse) values(@@SPID,32, 1)
return @@IDENTITY
```
**For Oracle Database** 

```
create or replace procedure UP_GETINDEPID(lSeedId OUT NUMBER) AS PRAGMA AUTON
OMOUS_TRANSACTION;
v_id NUMBER DEFAULT 0;
v count INT DEFAULT 0;
BEGIN
select count(*) into v_{\text{count}} from IndependentLastId where lRemain = 0;
IF(v_count > 20) THENdelete from IndependentLastId where lRemain = 0;
END IF;
select Min(IdSeed) into v_id from IndependentLastId where lRemain > 0 and lIn
Use = 0;
if (v_id is null or v_id = 0) then
         select IndependentLastId_autoid.nextval into lSeedId from dual;
         insert into IndependentLastId(IdSeed, value, lRemain, lInUse) values
(lSeedId, 1, 32, 1);
else
         update IndependentLastId set lInUse = 1 where IdSeed = v_id;
         lSeedId := v_id;end if;
commit;
END;
create or replace procedure UP_GETID(lSeedId OUT NUMBER) AS PRAGMA AUTONOMOU
S_TRANSACTION;
v_id NUMBER DEFAULT 0;
v count INT DEFAULT 0;
BEGIN
select count(*) into v_{\text{count}} from LastId where lRemain = 0;
IF(v_count > 20) THENdelete from LastId where lRemain = 0;
END IF;
select Min(IdSeed) into v_id from LastId where lRemain > 0 and lInUse = 0;
if (v_id is null or v_id = 0) then
         select LastId_autoid.nextval into lSeedId from dual;
         insert into LastId(IdSeed, value, lRemain, lInUse) values(lSeedId, 1
, 32, 1);
else
         update LastId set lInUse = 1 where IdSeed = v_id;
         lSeedId := v id;end if;
commit;
END;
```
#### ■ For IBM DB2

create procedure UP\_GETINDEPID (OUT lSeedId INTEGER) LANGUAGE SQL BEGIN DECLARE v\_id INT DEFAULT 0; DECLARE v\_count INT DEFAULT 0;

```
select count(*) into v_{\text{count}} from IndependentLastId where lRemain = 0;
IF(v_{\text{count}} > 20) THEN delete from IndependentLastId where lRemain = 0; END I
F;
select Min(IdSeed) into v_id from IndependentLastId where lRemain > 0 and lIn
Use = 0;if (v_id is null or v_id = 0) then
         insert into IndependentLastId(value, lRemain, lInUse) values(1, 32,
1);
         select Max(IdSeed) into v_id from IndependentLastId;
         set lSeedId = v_id;
else
         update IndependentLastId set lInUse = 1 where IdSeed = v_id;
         set lSeedId = v_id;
end if;
end;
```
# <span id="page-11-0"></span>Fixed defects in this release

The reference number for each fixed defect is the Change Request (QCCR) number. For more information about fixed defects, visit HP [Software](http://www.hp.com/managementsoftware/support) Support Online, or contact your HP Support representative directly.

**Title:** The **AmExecTransition** function does not work correctly in a wizard. (QCCR1E105734)

**Description:** You invoke the **Finish** transition via the button click, link to another wizard and then link back again. However, when you use the **AmExecTransition** function, the initial wizard does not finish. Instead, it shows a blank page.

**Resolution:** This defect is fixed. The **AmExecTransition** function now works correctly.

**Title:** You cannot log on to the Web client using the Admin account with certain licenses. (QCCR1E107515)

**Description:** When you try to use the Admin account to log on to the Web client, an error message appears and indicates that the amount of named accounts is overrun by 3 and only "Admin" is able to log on. This issue does not occur on the Windows client.

**Resolution:** This defect is fixed. You can now successfully log on to the Web client with the **Admin** account.

**Title:** A duplicate lLoginSlotId index error mesage appears when you log on. (QCCR1E108875)

**Description:** When you log on, you may receive an error message that indicates that a duplicate value is inserted into amLoginSlot for the lLoginSlotId. This happens to both Windows and web client users.

**Resolution:** This defect is fixed. A new stored procedure named UP\_GETINDEID is exposed. The UP\_GETINDEPID and UP\_GETID stored procedures are also enhanced for oracle database server.

For more information about the instructions on how to create UP\_GETINDEPID and update UP\_ GETID, refer to ["Installation](#page-8-1) notes" on page 9.

Users can add exclusive lock in the stored procedures if Asset Manager works in a high concurrency environment. The instructions on how to add the lock to the stored procedure is available in the Tuning guide.

**Title:** The **selectPageAQL** JNI API generates an incorrect SQL from AQL. (QCCR1E108915)

**Description:** When calling the AM JNI API **selectPageAQL** to query a collection of data with an AQL statement that resembles "SELECT AssetTag, Computer.lComputerId, Computer.Portfolio.lPortfolioItemId FROM amPortfolio ORDER BY lPortfolioItemId", the following error returns.

```
Caused by: Error (12,001): ODBC error: [Microsoft][ODBC SQL Server Driver][SQL
Server]The column 'P1lPortfolioItemId' was specified multiple times for
'PageT'. SQLSTate: 37000
ODBC error: [Microsoft][ODBC SQL Server Driver][SQL Server]Statement(s) could
```

```
not be prepared. SQLSTate: 37000
SQL statement 'SELECT * FROM (SELECT P1.lPortfolioItemId P1lPortfolioItemId,
P1.lPortfolioItemId P1lPortfolioItemId, P1.AssetTag P1AssetTag, C2.lComputerId
C2lComputerId, ROW_NUMBER()OVER( ORDER BY P1.lPortfolioItemId) rowno FROM
amPortfolio P1, amComputer C2 WHERE P1.lPortfolioItemId <> ? AND
P1.lPortfolioItemId=C2.lItemId) PageT WHERE PageT.rowno >= 1 AND PageT.rowno
<= 2' could not be executed
Parameter 0='0'
```
**Resolution:** This defect is fixed. The **selectPageAQL** API now works correctly.

**Title:** Inconsistent date format in the **NewVal** field of the **amHistory** table. (QCCR1E66092)

**Description:** The data format of the **NewVal** field in the **amHistory** table changes when **My regional setting** changes. This is not the expected behavior.

**Resolution:** This defect is fixed. The format of the **NewVal** field in the **amHistory** table is "yyyy-mmdd". It is a fixed format so that it does not change with the system regional setting change.

# <span id="page-13-0"></span>Send Documentation Feedback

If you have comments about this document, you can contact the [documentation](mailto:ovdoc-ITSM@hp.com?subject=Feedback on Release Notes (Asset Manager 9.40 Patch 4)) team by email. If an email client is configured on this system, click the link above and an email window opens with the following information in the subject line:

#### **Feedback on Release Notes (Asset Manager 9.40 Patch 4)**

Just add your feedback to the email and click send.

If no email client is available, copy the information above to a new message in a web mail client, and send your feedback to ovdoc-ITSM@hp.com.

We appreciate your feedback!